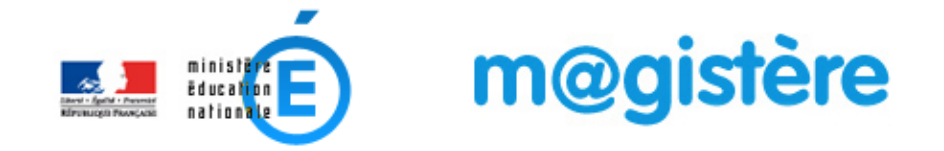

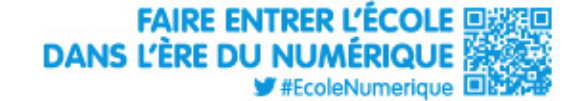

# Aides à la connexion à **M@gistere**

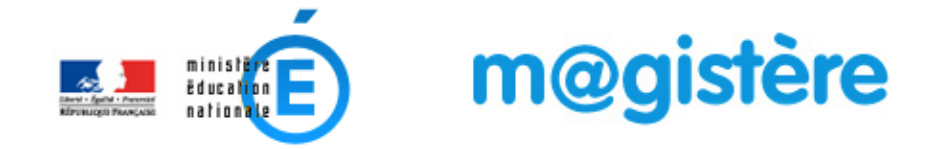

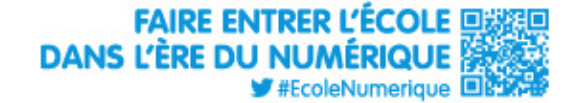

## Les prérequis techniques

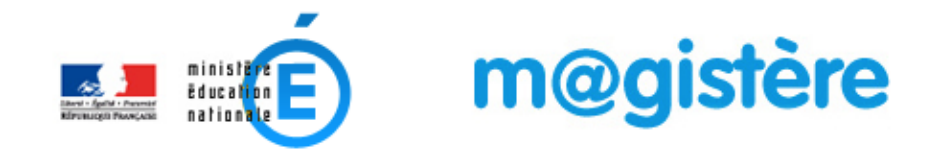

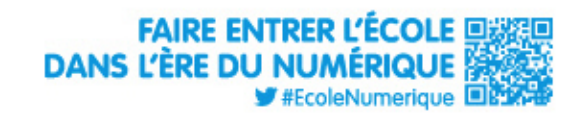

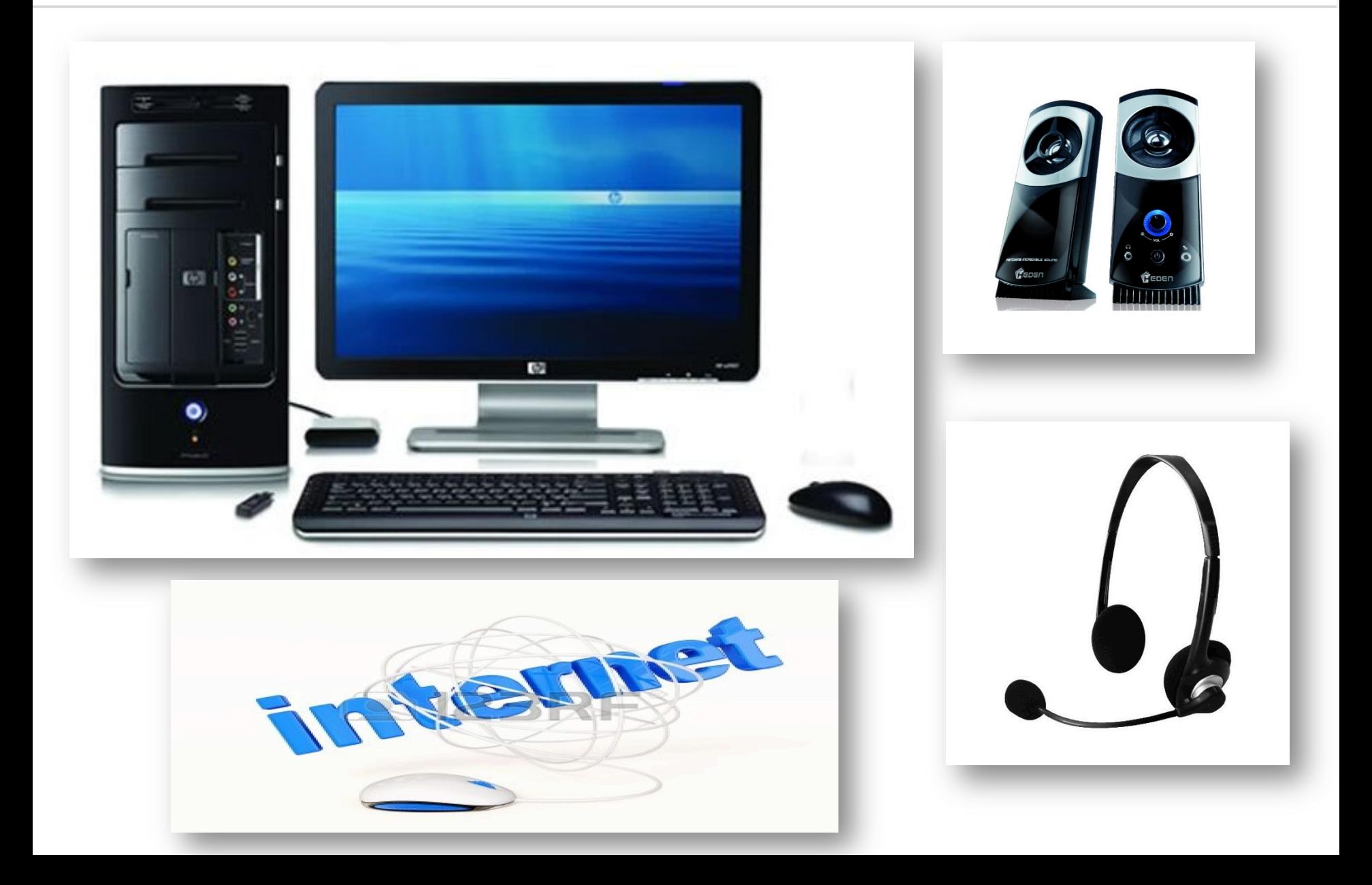

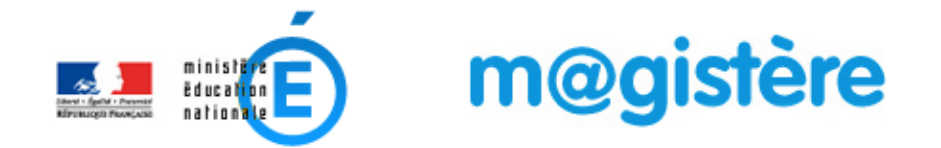

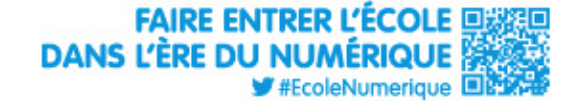

## Logiciels requis

## **Navigateur internet**

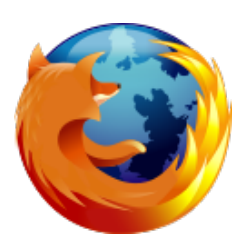

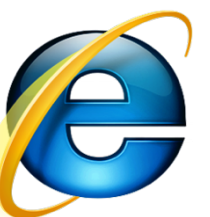

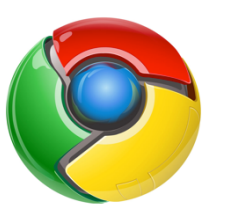

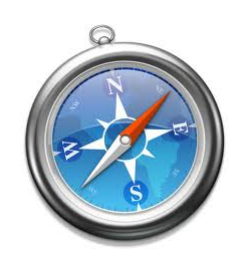

### **Traitement de texte**

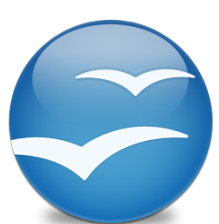

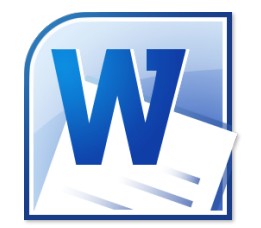

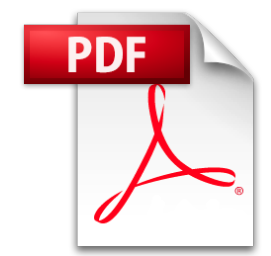

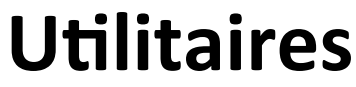

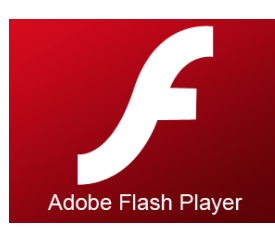

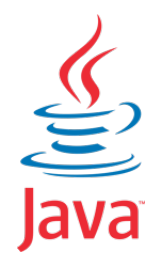

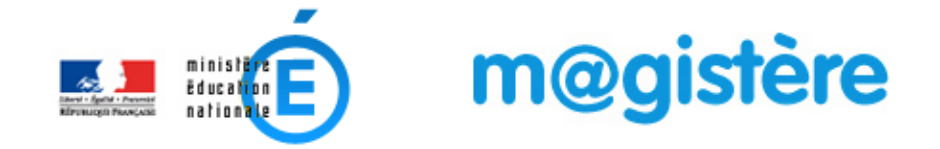

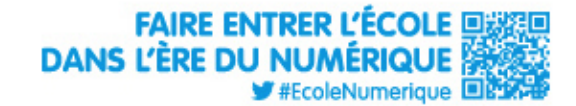

## **Comment se connecter ?**

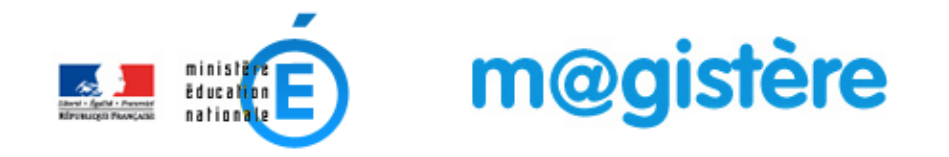

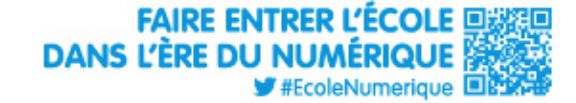

#### La connexion se fait uniquement avec votre identifiant de messagerie académique et son mot de passe.

## **prenom.nom@ac-rouen.fr**

## **Identifiant:**

## **Mot de passe de messagerie:**

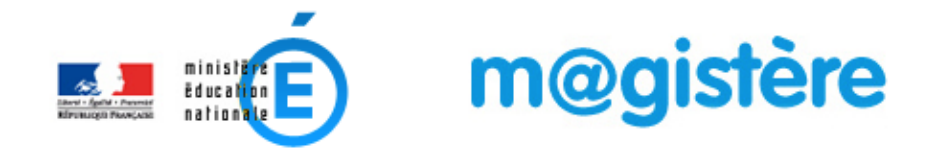

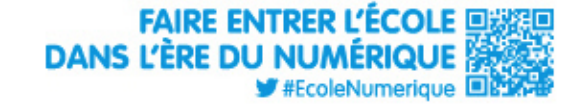

• Vous devez dans un premier temps vous connecter au portail métier de l'académie, **pour cela, tapez le lien** 

• http://portail-metier.ac-rouen.fr

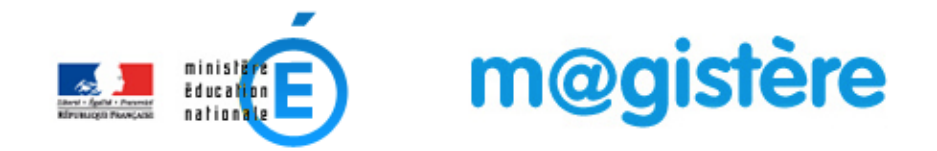

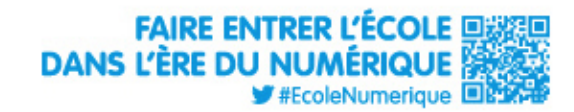

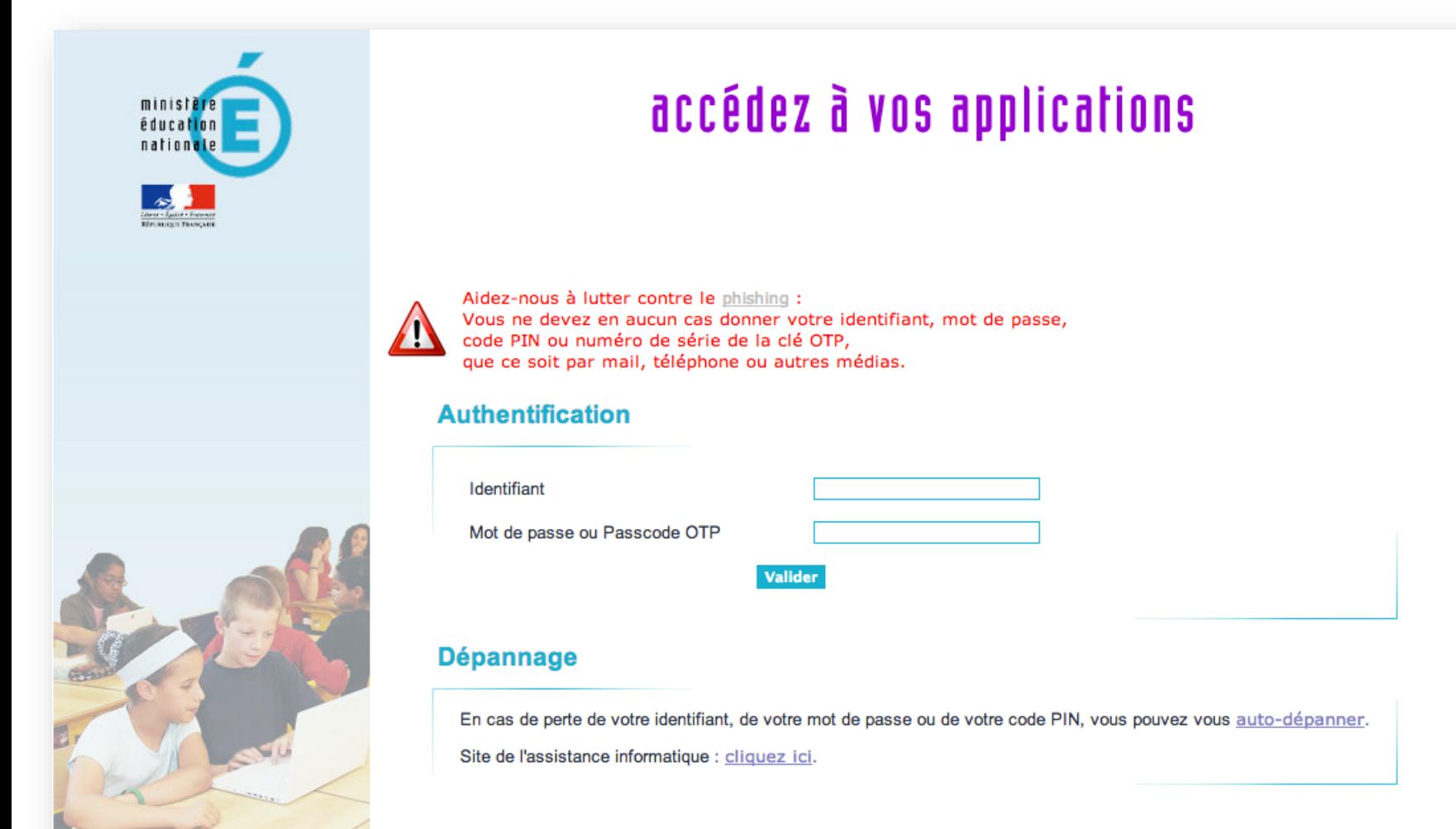

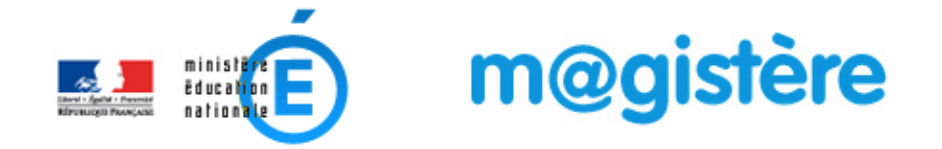

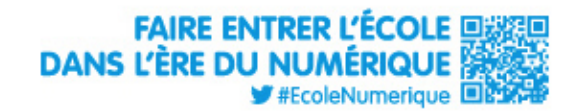

#### **Authentification**

Identifiant

Mot de passe ou Passcode OTP

Valider

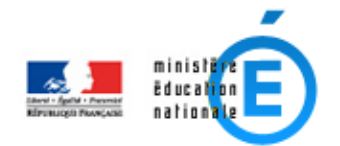

Acci

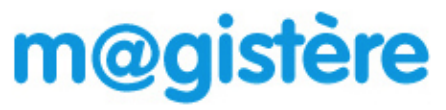

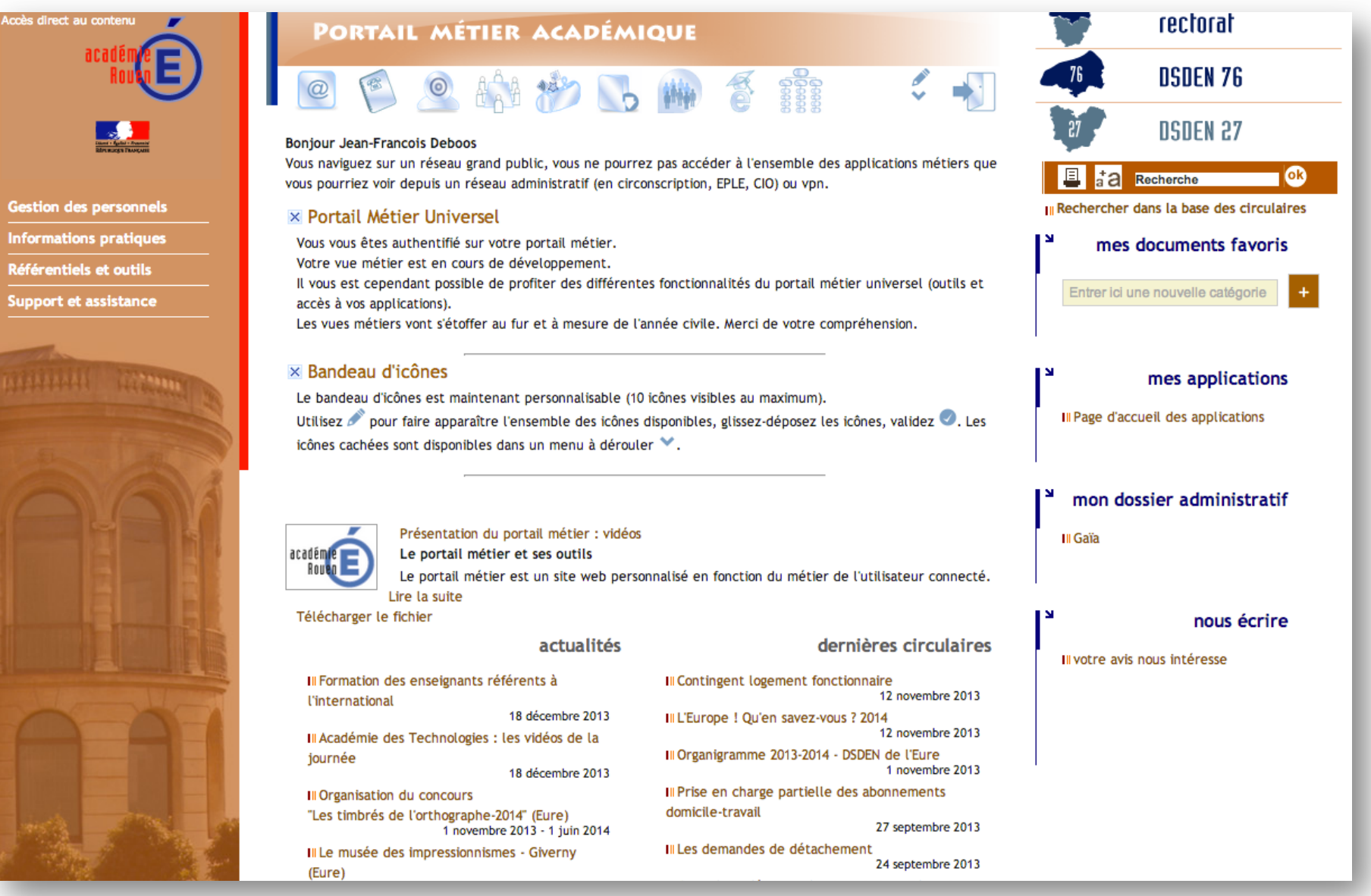

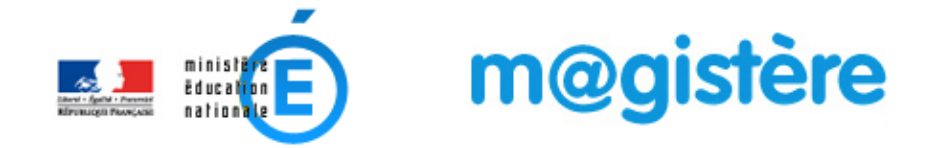

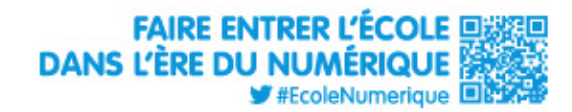

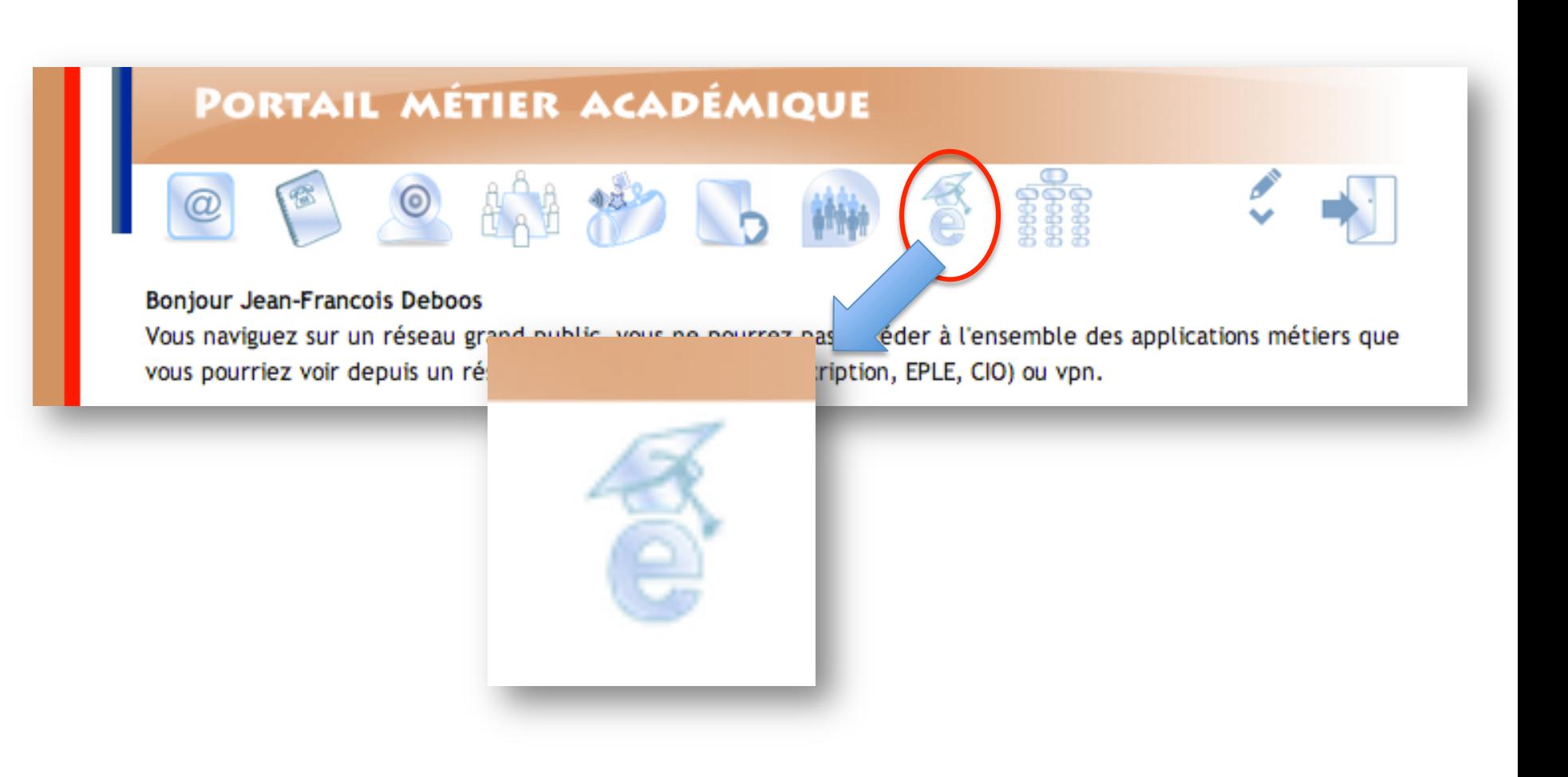

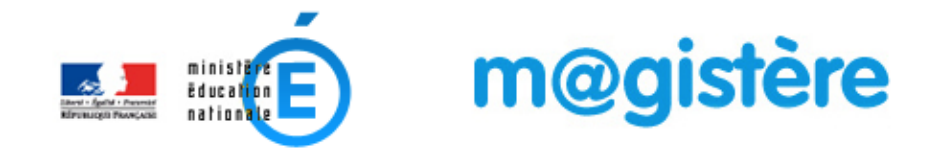

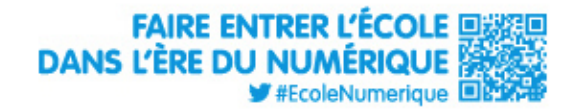

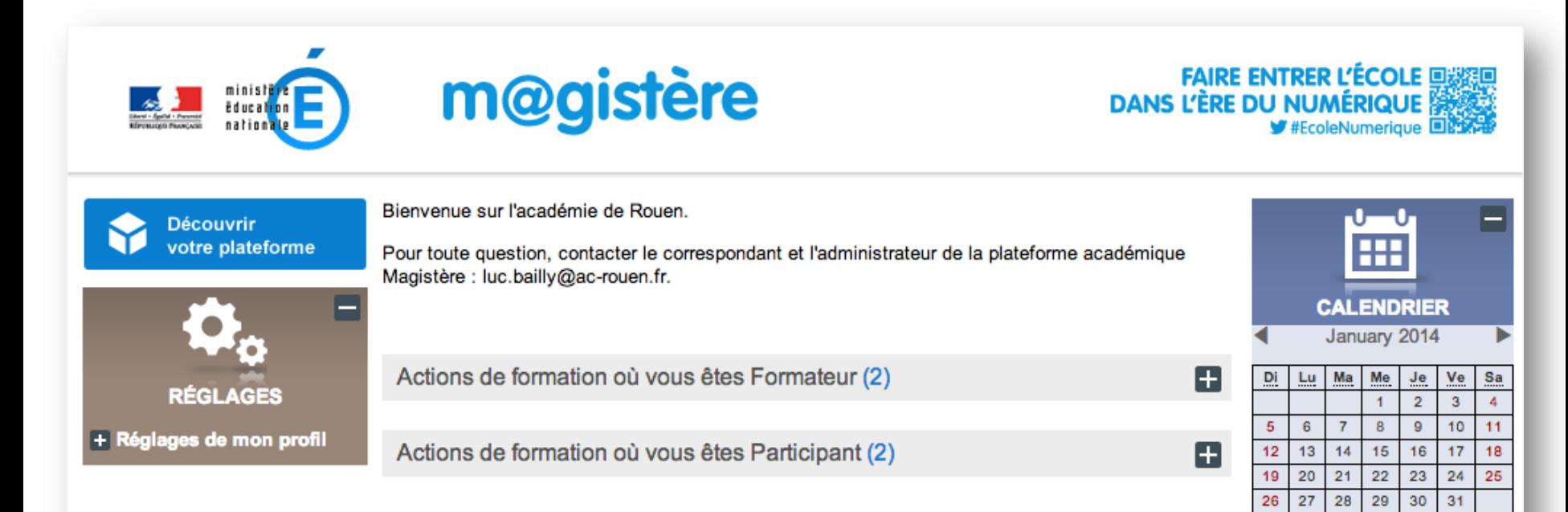

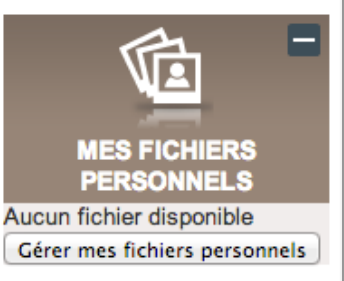

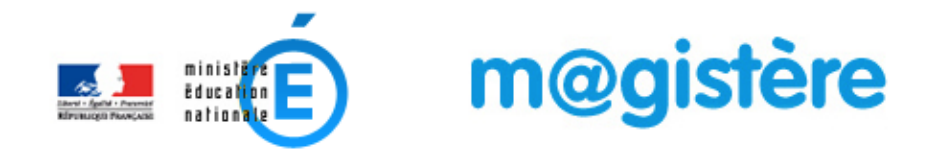

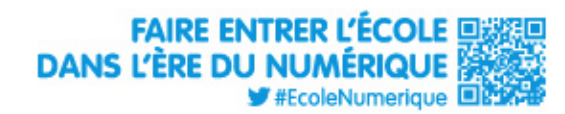

**MES FICHIERS PERSONNELS** 

Aucun fichier disponible Gérer mes fichiers personnels

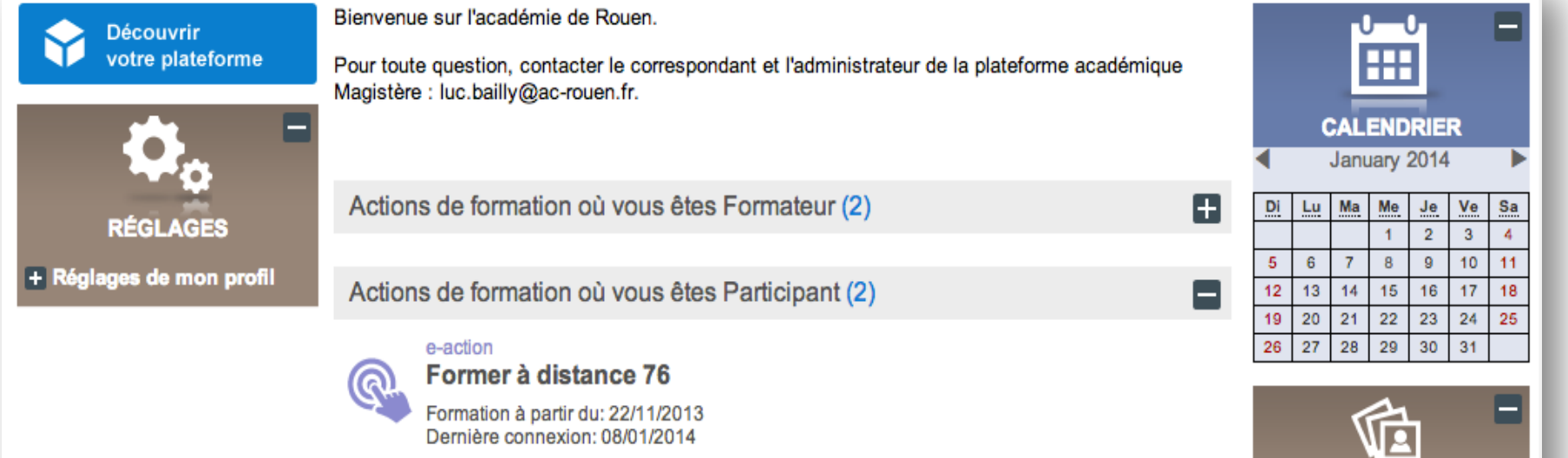

Se former à distance

Formation à partir du: non renseigné Dernière connexion: 08/01/2014

**E** DGESCO